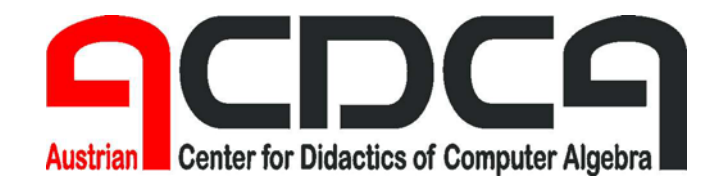

**Forschungsprojekt des Bundesministeriums für Bildung, Wissenschaft und Kultur bm:bwk** 

## **Elektronische Lernmedien im Mathematikunterricht (Projekt CA V)**

# **Teil 5**

## **Projektgruppe 2**

**Neue Entwicklungstendenzen – E-Learning / Notebookunterricht** 

**Untergruppe 2: IKT im Fachunterricht Mathematik** 

**Mag. Walter Wegscheider** 

**Hollabrunn, Juni 2005** 

## **5.2. IKT im Fachunterricht Mathematik**

Ein Grundgedanke der Projektarbeit war und ist die Bereitstellung von Serviceleistungen für Kolleg(inn)en, die ihnen einen einfacheren Einstieg in Technologie ermöglichen sollen. Dazu gehören Hilfestellungen in verschiedenster Form.

Die Materialgruppe (Projektgruppe 1) versuchte, die vielen vorhandenen Unterrichtsvorschläge in Form von Skripten zu verfeinern und die Sammlung an vorhandenen durchgerechneten Beispielen mit Technologiebezug zu erweitern. Bei der Projektgruppe "IKT im Fachunterricht" lag der Schwerpunkt auf der Erstellung von Online-verfügbaren Hilfestellungen, die die Arbeit mit Beispielen und Unterrichtsvorschlägen als ständig verfügbares Nachschlagewerk unterstützen sollten. Der Unterschied und Vorteil der Online-Kurse gegenüber bereits vorhandenen Skripten liegt in der parallelen und damit schnelleren Zugriffsmöglichkeit gepaart mit einer übersichtlichen Menüstruktur. Außerdem besteht die Möglichkeit, über Hyperlinks ergänzende Teile bzw. Lösungen von Übungen einzufügen und verwandte Themen aus dem Internet zu verknüpfen.

Ziel dieses Teilprojekts war also die Ausarbeitung eines Online-Lernmoduls "IKT im Fachunterricht Mathematik" und die Bereitstellung desselben auf einer Lernplattform bzw. Webseite. In einer Erhebungsphase zu Beginn des Projekts wurde ein Brainstorming durchgeführt, welche Inhalte für die Kolleg(inn)en sinnvoll und notwendig erscheinen. Dabei einigten sich die Mitglieder der Projektgruppe auf drei Schwerpunkte:

- Übertragung der Inhalte des Präsenzseminars "IKT im Fachunterricht Mathematik" in ein Online-Nachschlagewerk. Die Schwerpunkte sind dabei Interneteinsatz, Tabellen, Formeln und Grafik.
- Online-Skriptum als Nachschlagemöglichkeit und Selbststudiermöglichkeit für Lehrer(innen) und Schüler(innen) für den weit verbreiteten computeralgebratauglichen Taschenrechner Voyage200 von Texas Instruments.
- Online-Skriptum als Nachschlagemöglichkeit und Selbststudiermöglichkeit für Lehrer(innen) und Schüler(innen) für die in Generallizenz vorhandene Computeralgebra-Software *DERIVE* (Bezug nehmend auf die neu erschienene Version 6 des Programms).

#### **Fragestellungen**:

• Welches Autorensystem?

Antwort: Als Autorensystem wurde die Software "Content Creator" von Bitmedia erprobt. Für den *DERIVE*-Kurs wurde, um größere Flexibilität zu erlangen, auf eine "händische" Erzeugung der Webseiten bzw. servergestützten Seiten zurückgegriffen.

- Öffentlich zugänglich über eine Webadresse oder über Zugangsbeschränkung in einem Learning-Management-System? Antwort: Eine öffentlich zugängliche Webadresse wurde als sinnvoll erachtet und als Teil des E-Learning-Servers des PI-Niederösterreich unter der Adresse http://www.austromath.at eingerichtet.
- Welche Teile sollen in welchem Maß Interaktivität beinhalten? Antwort: Nach einigen Versuchen, mit Flash und Javascript Interaktivität und graphische Auflockerungen zu integrieren, wurde beschlossen, dieses Feature eher im Hintergrund zu halten. Der Aufwand steht bei einem als Nachschlagemöglichkeit gedachten Werk in keinem Verhältnis zum Nutzen. Der Schwerpunkt wurde auf Aufgabenstellungen mit optionalen Lösungen gelegt.
- Wie umfassend sollen die Kurse sein? Für die beiden Hilfestellungen zum Voyage200 und zu *DERIVE* wurde ein möglichst umfassendes Konzept gewählt, um die im Unterricht vorkommenden Probleme größtmöglich abzudecken. Für den Grundkurs zu "IKT im Fachunterricht Mathematik" wurde eher eine Übersicht über die wichtigsten Möglichkeiten ins Auge gefasst.

Die Erstellung der Kurse entwickelte sich leider durch die dafür notwendige hohe informationstechnische Expertise zu einer Arbeit, die nur von wenigen Projektteilnehmer(inne)n zu bewältigen war. Die im Folgenden beschriebenen Kurse wurden zwar in einem Diskussionsprozess unter Einbeziehung bestehender Ideen und Hilfestellungen ins Leben gerufen, mussten in der Umsetzung in (D)HTML-Form allerdings vom Projektgruppenleiter (Mag. Walter Wegscheider) allein durchgeführt werden. Eine große Hilfe bei der Erstellung waren die verschiedenen Projekttreffen, wo die Kurse überprüft und ergänzt wurden. Der Dank richtet sich hier im Speziellen an folgende Teilnehmer(innen):

- Mag. Brigitte Biffl, Gymn. Sachsenbrunn (NÖ)
- Mag. Josef Böhm, BHAK St. Pölten (NÖ)
- Mag. Gerhard Hainscho, BORG Wolfsberg (Kärnten)
- Mag. Klaus Himpsl (HTL Dornbirn)
- Mag. Walter Kastanek (BRG Wien 5, Reinprechtsdorferstr.)
- Mag. Alois Skala (BG/BRG Schärding)
- Mag. Karl Weinstich (Theresianum Wien)

## **5.2.1. Kurs: IKT im Fachunterricht Mathematik**

#### **Ziele**

Kennenlernen vielschichtiger Anwendungen von IKT im Bereich der Mathematik Entscheidungshilfen für den zielgerichteten methodischen und didaktischen Einsatz von Software Übung und Vertiefung der Kenntnisse im Zuge der Erstellung und Verfeinerung von praxisgerechten Produkten

#### **Inhalte**

- Internet
- Tabellen
- Formeleditor
- Grafik

#### **5.2.1.1. Internet**

Die Fülle von Inhalten, die das Internet anbietet, macht auch vor mathematischen Themen nicht Halt – ganz im Gegenteil. Die Verbindung von **Naturwissenschaft und Computertechnologie** hat gerade im Bereich der Mathematik schon in der Frühzeit des Internets zu einer wahren Flut von Artikeln und Aufsätzen geführt, die mit Hilfe dieses Mediums verbreitet wurden. Das hat sich naturgemäß in den letzten Jahren noch verstärkt. Viele Universitäten, diverse Mathematik- Gesellschaften und viele Konferenzen veröffentlichen ihre Ergebnisse und Aufsätze ausschließlich über das Internet – meist in Form von **Postscript-Dateien** .

Der einzige Wermutstropfen dabei – die Themenwahl entspricht eher universitären Anliegen und Maßstäben und hat nicht immer viel zu tun mit dem Geschehen im Schulbereich. Aber auch dieses Manko ist in den letzten Jahren, vor allem mit der stärkeren Durchdringung der Schulen mit Internetanschlüssen und vielen Initiativen von einzelnen Lehrern, diversen Vereinen, Projekten, Universitäten bis hin zu den Ministerien, stark am Schwinden. So kann man kurz feststellen – man hat mit dem **Internet** eine hervorragend ausgestattete **Fachbibliothek für den mathematischen** Bereich direkt bei der Hand. Ein weiterer für den Unterricht entscheidender Plus-Faktor ist den verbesserten Hardware-Bedingungen zu verdanken – die Möglichkeit einer verbesserten **Visualisierung**. Visualisierungselemente können sowohl **statisch** (durch Bilder) als auch **dynamisch** (meist durch Java-Applets oder Flash-Filme) in HTML-Dokumente eingebunden werden. Daraus ergeben sich unterschiedlichste Einsatzmöglichkeiten des Internets für die Vorbereitung und den Unterricht.

- Internet als Informationsquelle
- Aufgaben und Arbeitsaufträge aus dem Internet WebQuest
- Interaktives Üben und Vertiefen
- Lehrer- Schülerkommunikation über das Internet

Beispiel  $1 -$ , Wie suche ich Informationen im Internet"

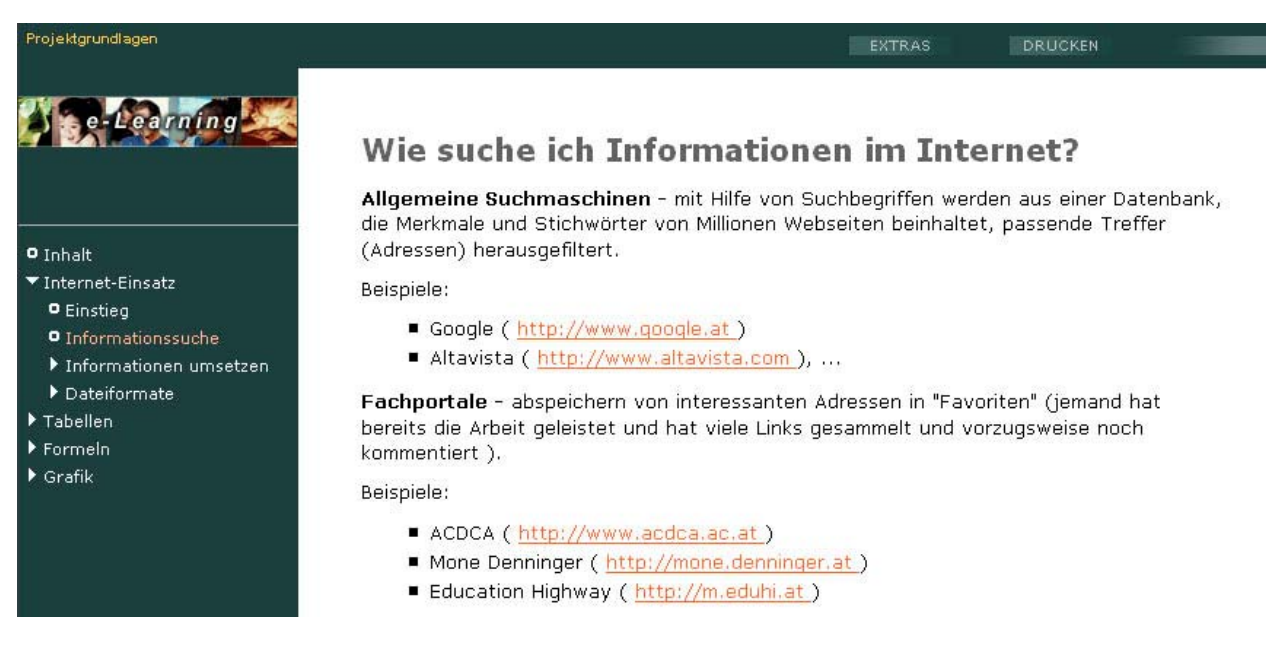

Sehr angenehm erwies sich bei der Arbeit die Navigationsleiste der Software "Content Creator", die sowohl leicht zu bedienen ist als auch eine optisch gut gelungene und leicht zu bedienende Kurssteuerung ermöglicht.

Beispiel  $2 -$ .. Übungsaufgaben zu Dateiformaten"

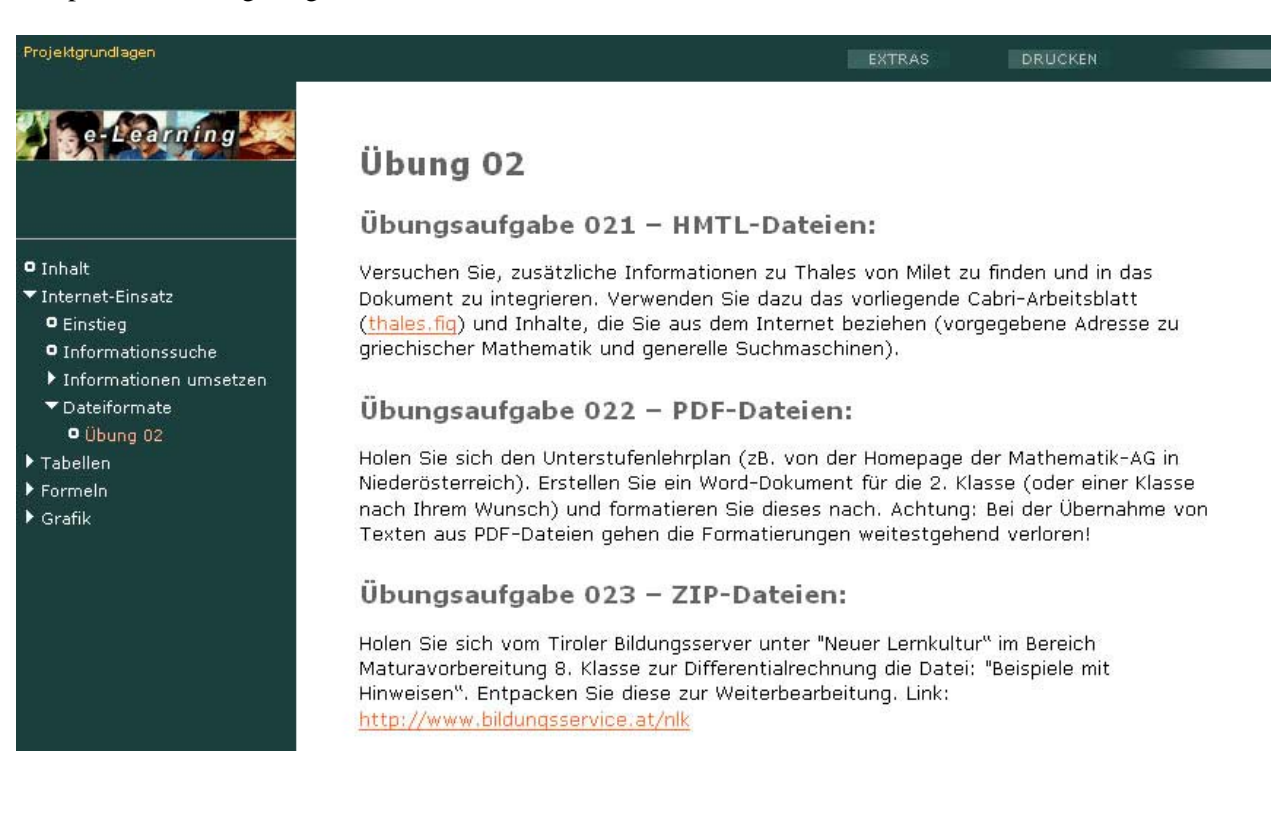

#### **5.2.1.1. Tabellen**

und ihre vielfältigen Einsatzmöglichkeiten

Tabellen haben vielfältige Bedeutung für die Erzeugung schulbezogener Dokumente – das gilt für den Bereich der Mathematik, aber auch für andere Fächer. Tabellen können Stilmittel sein, um passendes Layout für Arbeitsblätter, Schularbeitsangaben bis hin zu Webseiten zu erreichen. Tabellen können aber auch die Basis für ausführliche Berechnungen – im Rahmen der Tabellenkalkulation – sein.

Gerade bei Tabellen stellt sich – vor allem für ungeübte PC-Benutzer – oft die **Frage**: Zahlt es sich aus, wegen eines bestimmten tabellarischen Inhalts extra in die Tabellenkalkulation – diese kann zB. Excel oder StarOffice Calc heißen und ist sehr häufig nicht ganz so vertraut! – zu wechseln oder kann ich meine Aufgabe auch in der Textverarbeitung (zB. WinWord, StarOffice Writer, WordPerfect), die ja auch Tabellen anbietet, lösen?

Eine mögliche **Antwort** auf diese Frage könnte lauten:

Wenn etwas innerhalb der Tabelle zu **berechnen** ist, wechsle ich auf jeden Fall zur Kalkulation. Wenn ein Blatt in seiner Gesamtheit tabellarisch aufgebaut ist und die **Tabellen großen Umfang**  aufweisen, ist ein Wechsel zur Kalkulation ebenfalls zu empfehlen.

Wenn man eine Besonderheit der Kalkulation ausnützen kann (zum Beispiel "Autovervollständigen") – ist ein Wechsel wieder empfehlenswert.

In allen anderen Fällen spricht nichts dagegen, in der Textverarbeitung zu bleiben.

Der große Vorteil der heutigen Programme besteht darin, dass es nicht notwendig ist, alle Aufgaben in einem Programm durchzuführen. Die Schnittstellen, sei es der **Export/Import** über die **Zwischenablage**  oder über allgemein bekannte **Dateiformate**, funktionieren so gut, dass dem Zusammenspiel der verschiedenen Softwarepakete kaum Hindernisse entgegengesetzt werden. Gerade bei den verschiedenen Office-Paketen ist diese Übereinstimmung naturgemäß sehr weit entwickelt.

**Fazit** : Man sollte immer Probleme in der Software lösen, die dafür prädestiniert ist, und nicht versuchen, seinem vertrauten Programm Kniffe zu entlocken, die zwar möglicherweise auch zum Erfolg führen, aber mit weitaus höherem Aufwand und auch dem Risiko verbunden sind, die Flexibilität des Dokuments entscheidend einzuschränken.

.<br>Projektgrundlager EXTRAS **DRUCKEN**  $-1$  and  $-1$ ad 1) Autovervollständigen Zahlenfolgen Datumsangaben Wochentage  $03.09.2002$ Montag  $\mathbf{1}$  $\mathbf{1}$ 10.09.2002  $\overline{z}$ Dienstag **O** Inhalt  $\mathbf{B}$  $\overline{3}$  $\overline{5}$ 17.09.2002 Mittwoch Internet-Einsatz  $\frac{4}{5}$  $\overline{z}$ 24.09.2002 Donnerstad ▼ Tabellen  $\overline{9}$ 01.10.2002 Freitag **O** Tabellen in WinWord  $\begin{array}{c} 6 \\ 7 \\ 8 \end{array}$  $11$ 08.10.2002 .<br>Samstao Tabellen in Excel  $13$ 15.10.2002 Sonntag **O** Autovervollständigen 15 22.10.2002 Montag 9  $17$ 29.10.2002 Dienstag O Zellbezug  $10$  $19$ 05.11.2002 Mittwoch **O** Diagramme  $11$  $21$ 12.11.2002 Donnerstag O Tabellen übertragen  $23$ 19.11.2002  $12$ Freitag  $F$ Formeln  $13$  $25$ 26.11.2002 Samstag Sonntag  $\blacktriangleright$  Grafik  $14$  $27$  $03.12.2002$ Vorgangsweise bei Zahlen: 1. markieren der ersten beiden Zahlen (diese müssen händisch eingegeben werden) 2. in der Markierung erscheint im unteren rechten Eck ein kleines schwarzes Kästchen 3. bei gedrückter linker Maustaste kann diese Markierung mit der Maus "gezogen" werden 4. nebenbei wird der erreichte Wert angezeigt 5. ziehen, bis gewünschte Zeilenzahl erreicht ist

Beispiel 3 – "Tabellen - Autovervollständigen"

#### **5.2.1.3. Formeln - Formeleditor**

Formeln schreiben, editieren – für Normalverbraucher und Profis!

Formeln sind in mathematischen Dokumenten ein essentieller Bestandteil. Seit vielen Jahren bemühen sich die Hersteller von Textverarbeitungssystemen um eine anwenderfreundliche Behandlung des Formelsatzes. In den ersten Versionen von Word und Co. war es noch beinahe unmöglich, Formeln wie gewohnt zu setzen. Händisches Formelschreiben und Einkleben in die Texte war an der Tagesordnung.

Aus dieser "Notlage" entwickelten sich eigene Formelsatzsysteme – vor allem im universitären Bereich. Heute noch dominiert hier **TEX** (im Paket mit den für einen vernünftigen Betrieb notwendigen Umgebungsprogrammen auch meist unter **LaTEX** bekannt). Problem dabei – eine relativ intensive Beschäftigung und ein gerüttelt Maß an Computerkenntnissen werden vorausgesetzt.

Aber auch im "normalen" kommerziellen Bereich wurde es immer komfortabler. Die graphischen Benutzeroberflächen und die damit verbundene Vereinfachung der Bedienung machten auch vor mathematischen Formeln nicht Halt. Der Standard ist heute der **Formeleditor**, wie er von WinWord, aber auch anderen Produkten her bekannt ist. Es handelt sich dabei um eine abgespeckte Version des weltweit dominierenden Produkts auf diesem Gebiet – **Mathtype**. Das Vollprodukt erweitert die Möglichkeiten – vor allem beim Export von Daten in andere Systeme und in das Internet (auch erweiterte Symbolzeichensätze sind dabei), kostet aber immerhin ca. 100 Euro (für Bildungseinrichtungen).

Beispiel  $4 -$  "Formeln - MathType"

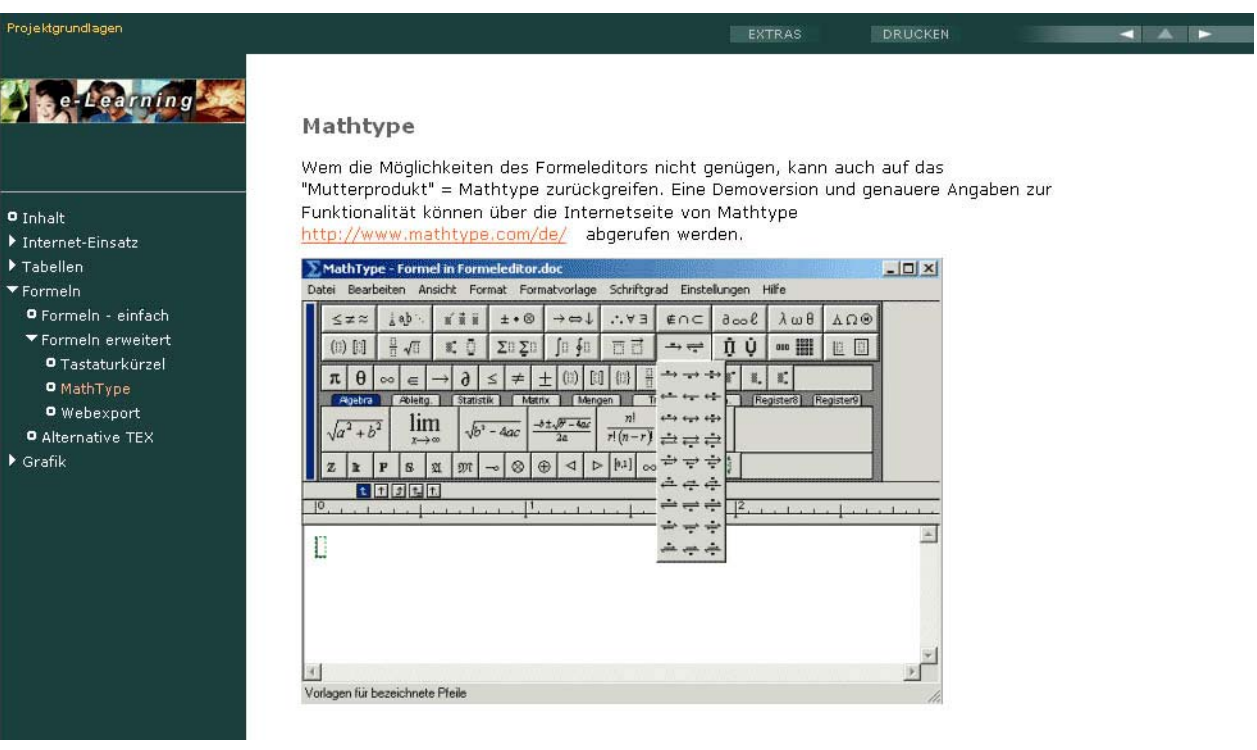

#### **5.2.1.4. Grafik**

Pixelgrafik und Vektorgrafik

Nachdem Computer zu Beginn in erster Linie für Berechnungen, also die Bearbeitung von Zahlenmaterial eingesetzt wurden, erweiterte sich der Einsatzbereich recht bald. Mit der Einführung eines allgemein anerkannten Codes für die Umsetzung von Text in Zahlen (dem **ASCII-Code** = American Standard Code for Information Interchange) gelang es bald, auch kleine und große Textmengen in die Welt der Bits und Bytes überzuführen. Die Datenmengen blieben in vertretbaren Größenordnungen – 1 Buchstabe konnte mit einem Byte codiert werden. Bereits früh begann man auch, sich für eine Digitalisierung von Grafik zu interessieren, scheiterte aber noch an der mangelnden Leistungsfähigkeit der Prozessoren und der geringen Speichermöglichkeit, die die damaligen Speichermedien aufwiesen.

Mit der steigenden Leistungsfähigkeit von Personal-Computern (in den letzten 20 Jahren hat sich die Geschwindigkeit der Prozessoren um mehr als den Faktor 1000 erhöht, die Festplattenkapazitäten sind im selben Zeitraum um den Faktor 5000 gestiegen) kommen immer mehr Bereiche für eine Digitalisierung in Frage. Sehr bald wurde die Grafik als Betätigungsfeld eingegliedert. Mitte der 80er-Jahre kam der digitale Ton (die CD) dazu. Seit kurzer Zeit wird jetzt auch die Bearbeitung von Video-Dateien für den Heimbereich möglich.

#### Beispiel  $5 -$ , Grafik - Übungen"

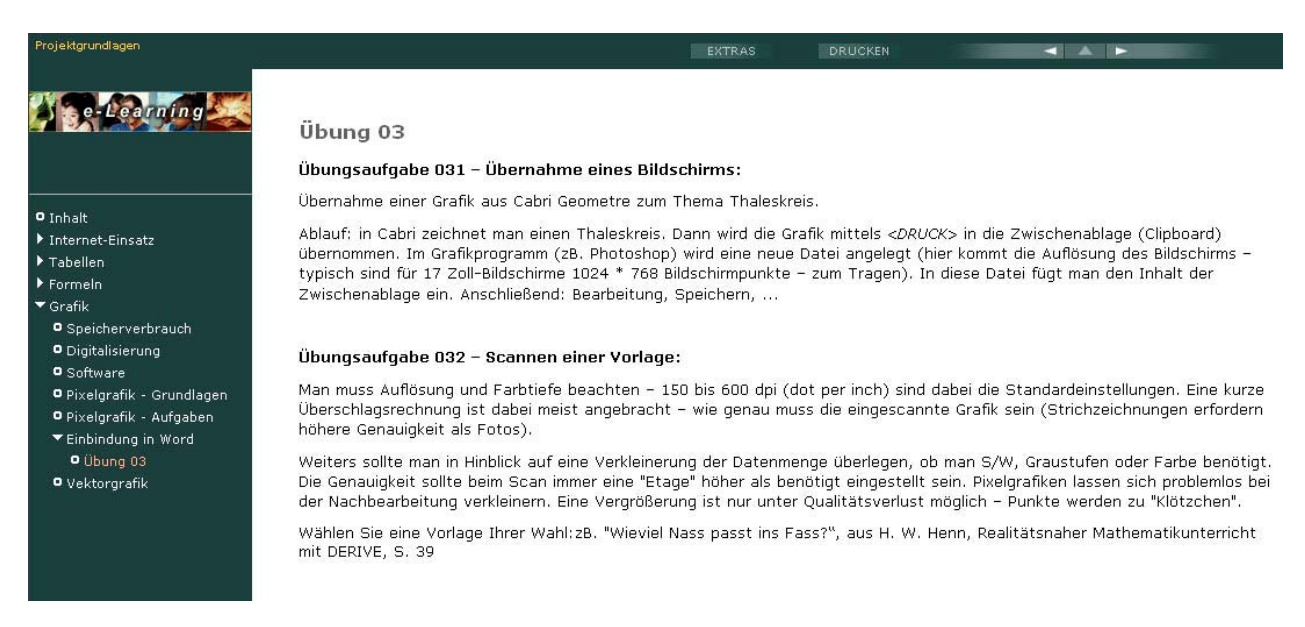

## **5.2.2. Kurs: Voyage200**

Auch für den Kurs zum Voyage200 wurde das Autorensystem "Content Creator" von Bitmedia verwendet. Von Benutzern des Kurses wurde der Wunsch geäußert, das Layout zu verändern, was sich als sehr aufwändig erwies. Es handelt sich hier um eine große Schwäche dieses Systems – vom Hersteller wird leider nur ein Template vorgegeben, Veränderungen sind nur über die Anpassung von mehreren Dutzend Grafiken und umfangreichen CSS-Daten möglich.

Als Grundlage für den Online-Kurs wurde das ausgezeichnete Einführungs-Skriptum von Mag. Gerhard Hainscho (BORG Wolfsberg, Kärnten) verwendet, das mit Zielrichtung der Verwendung in Kursen für Unterrichtspraktikanten und Einsteiger bei ACDCA veröffentlicht liegt. Link: http://www.acdca.ac.at/material/allgem/v200ws.pdf

Ergänzende Teile wurden außerdem aus Unterrichtsmaterialien zur neuen Lernkultur und aus einem Skriptum von Mag. Karl Weinstich übernommen. Die Rechte für die zugrunde liegenden Dokumente liegen wieder bei ACDCA bzw. den Autoren, deren Zustimmung eingeholt wurde.

In Verbindung mit dem Kurs wurde auch eine FAQ-Sammlung erarbeitet (FAQ = Frequentliy Asked Questions = häufig auftretende Probleme), die hauptsächlich von Mag. Josef Böhm, basierend auf umfangreichen Erfahrungen in der Lehrerfortbildung und AG-Leitung und Rückmeldungen von Projektlehrern, erarbeitet wurde.

### **Themenbereiche**

#### **Einführung in den Gebrauch des Voyage 200**

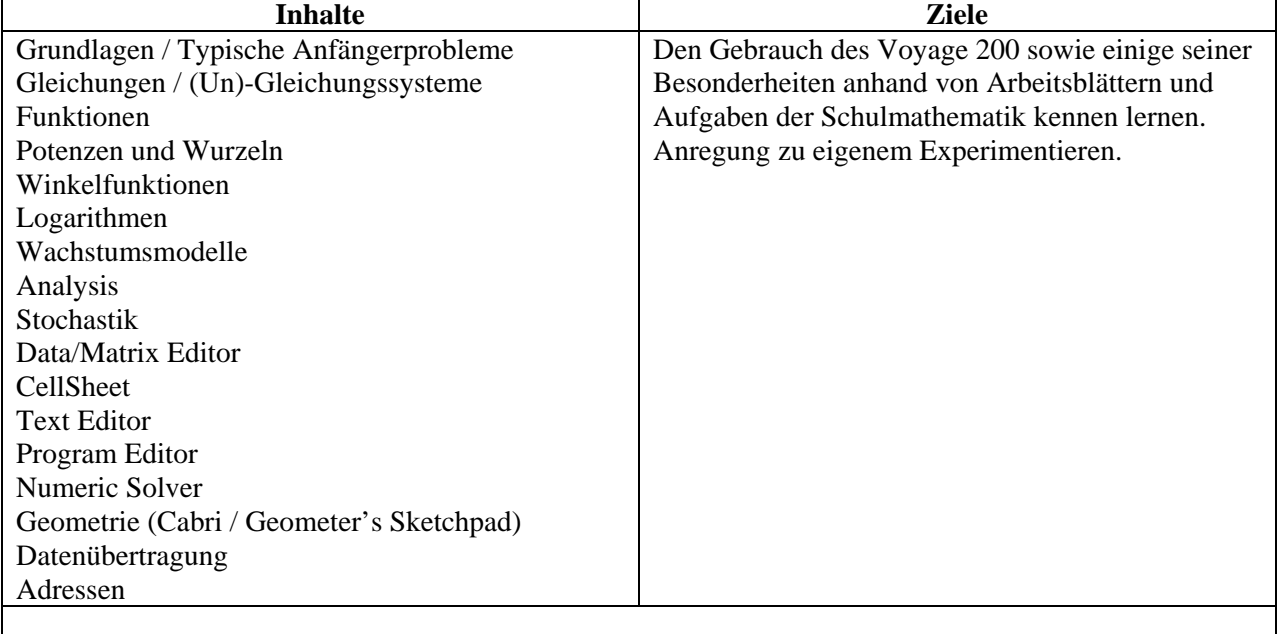

Begleittexte eines Einsteigerseminars mit Schwerpunkt *Handling*, auch zum Selbststudium geeignet.

#### **Beispiele zum Kurs:**

Beispiel 1 – Grundlagen:

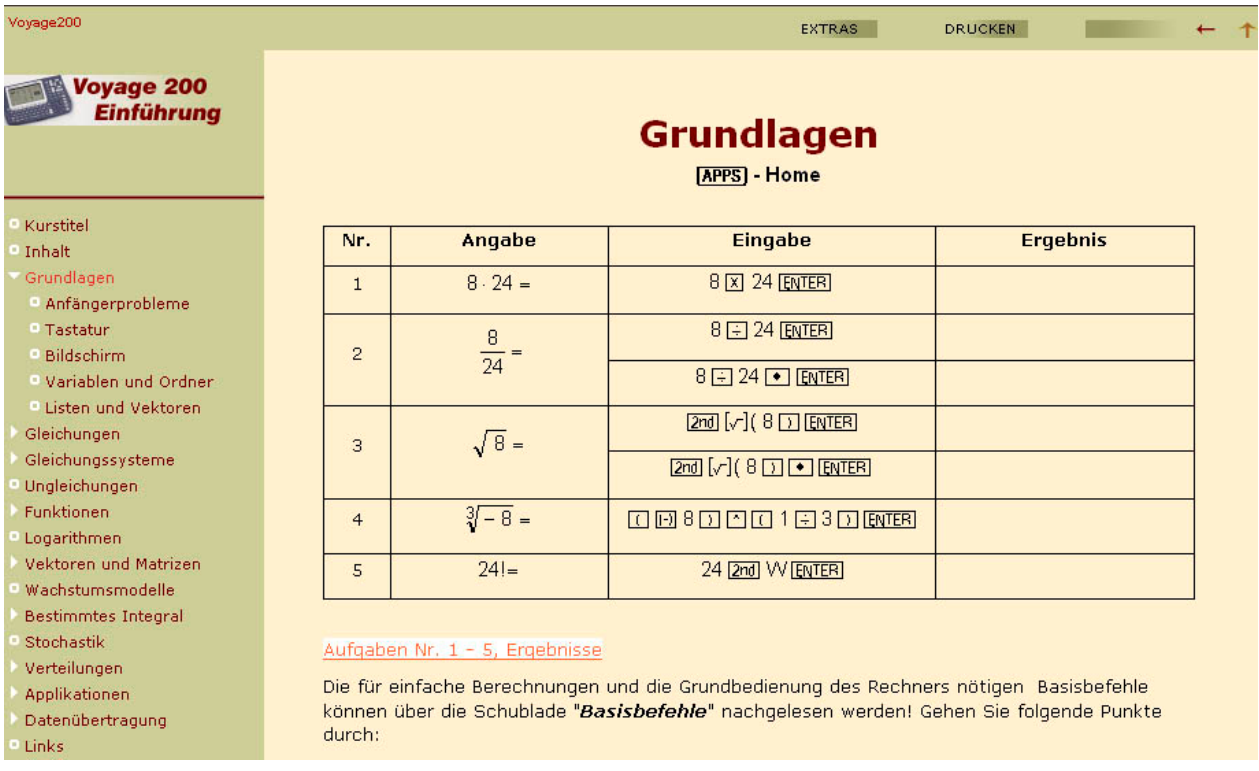

Neben der Beschreibung der wichtigsten Bedienungselemente und Applikationen des Rechners liegt das Augenmerk auf einem didaktisch-methodisch sinnvollen Einsatz. Bei der Lösung von Gleichungen wird daher nicht nur das übliche Verfahren mittels des "SOLVE"-Befehls besprochen, sondern auch die Möglichkeiten, die Äquivalenzumformungen vertieft einzusetzen.

Beispiel 2 – Gleichungen, Lösung durch Äquivalenzumformungen:

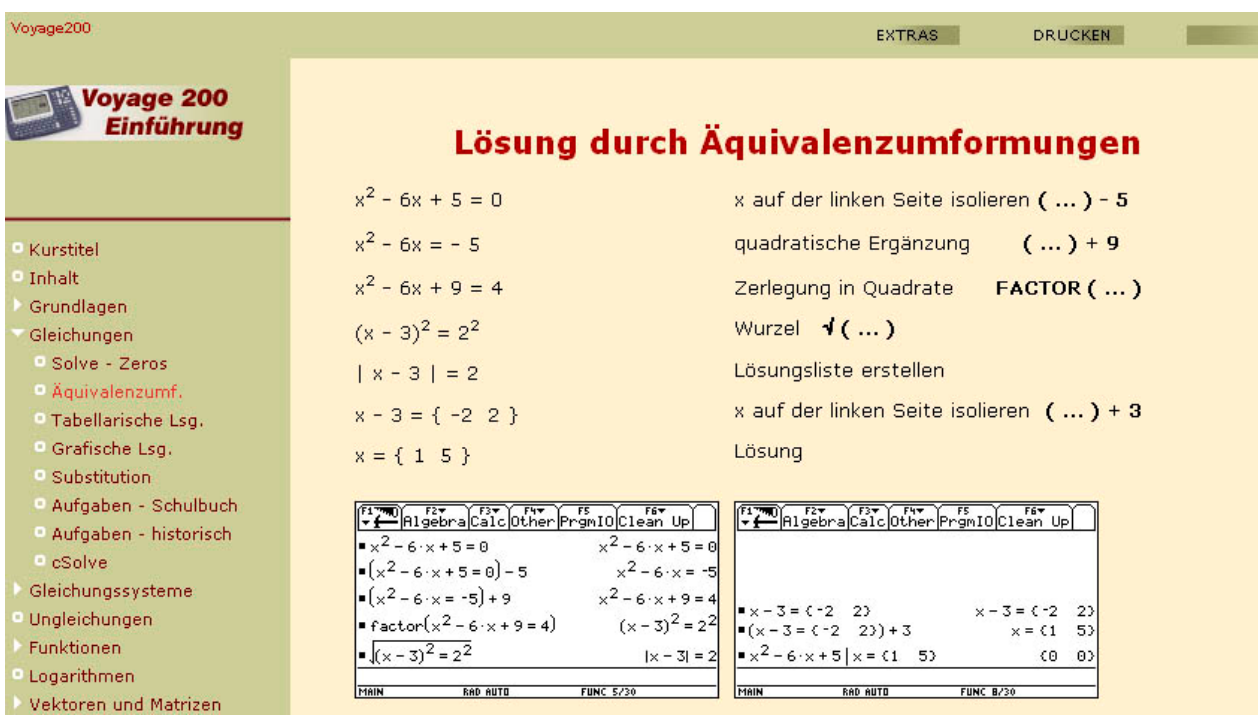

*Bericht der Projektgruppe 2 – IKT im Fachunterricht, Seite 8* 

In diesem Kurs wurden auch die Möglichkeiten von "Schubladen", einer Überlagerung in Layertechnik (leider mit Schwächen bei der Kompatibilität mit diversen Browsern), die vom "Content Creator" angeboten wird, genutzt.

Die Schubladen wurden unterteilt in:

- Basisbefehle
- Bedienung
- Löschen
- Zahlenbereiche
- **Symbole**
- Factor-Befehl
- Expand-Befehl
- Trigonometrie
- Ergänzungen
- Arbeitsblätter
- Einstellungen setup-Programm
- Geometrie-Menü, "Vokabelheft"
- Fehlermeldungen (FAQ)

Beispiel 3 – Schulade "Basisbefehle"

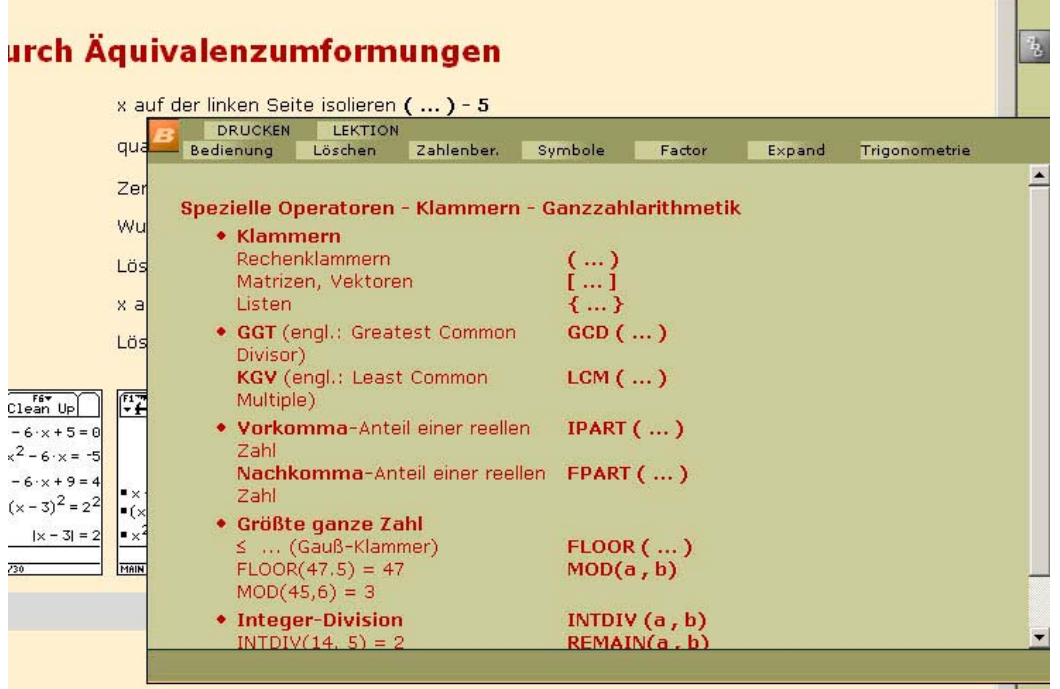

Ein weiterer Vorteil der Online-Kurse liegt in der Möglichkeit, externe Links direkt in den Kurs zu integrieren und damit eine gestaffelte Lerntiefe anzubieten. Dies wurde dank der Mithilfe der Projektteilnehmer in größerem Umfang integriert.

 $\blacksquare$ 

## **5.2.3. Kurs:** *DERIVE*

Der Kurs zu *DERIVE* entstand aus der Idee, die neue Version 6 (6.1) mit ihren neuen Möglichkeiten den Kolleg(inn)en näher zu bringen. Es gibt bei der Software zwar eine sehr ausführliche Online-Hilfe, deren Strukturierung und Schwerpunkte aber für einen Einsatz im schulischen Bereich nicht immer ideal geeignet sind. Daher wurde genau unter diesem Aspekt einer Einsatzmöglichkeit in der Schule ein eigener Kurs als Nachschlagemöglichkeit und Selbstlernkurs entwickelt.

Das Layout des "Content Creator" wurde als Vorbild herangezogen – die Entwicklung erfolgte aus Gründen der Kompatibilität mit exotischeren Browsern und der größeren Flexibilität bei der Einbeziehung servergestützter Programmierung in PHP außerhalb eines Autorensystems in der einfachsten Form, wie Webseitenerstellung geschehen kann – im ASCII-Editor.

Der Kurs baut inhaltlich auf Begleitskripten verschiedener Fortbildungsveranstaltungen und auf den Dateien und Erfahrungen auf, die von Mag. Josef Böhm, dem Gründer der DUG (Derive User Group), bei vielen Gelegenheiten vorgetragen, ausgeteilt und diskutiert wurden.

Für einige Teile des Kurses waren auch Ideen aus dem *DERIVE*-Lernpfad (abrufbar unter mathe online) von Dr. Maria Koth (Univ. Wien) eine wertvolle Anregung.

 $\overline{d}$  Derive<sup>T</sup><sup>6</sup> **DERIVE 6** Kurstitel - Startseite Inhalt **Shortcuts** Grundlagen **Numerik** Operatoren **Workshop - Computeralgebrasystem** Vereinfachen - Terme FAQ Gleichungen **Funktionen Derive** 2D. Grafik Diff.Ant.-Rechnung **Strukturbefehle** Diverse Kontakte ACDCA. Austrian Center for **Didactics of Computeralgebra** PI-Hollabru TEXAS<br>INSTRUMENTS © PI-NOe, letzte Änderung am 2. Juni 2005, erstellt von Mag. Walter Wegscheider

Beispiel 1 – Startseite des *DERIVE*-Kurses

Der *DERIVE-*Kurs unterliegt wie auch die beiden anderen Kurse einer dauernden Aktualisierung und wird auch nach Abschluss des Projekts weiter betreut. Der *DERIVE*-Kurs wird im Unterricht in Notebookklassen innerhalb und außerhalb des Projekts sehr eifrig eingesetzt, wie häufige Anfragen per E-Mail erkennen lassen.

#### **Weitere Beispiele zum Kurs:**

Beispiel 2 – Einstellungen, Eingabe

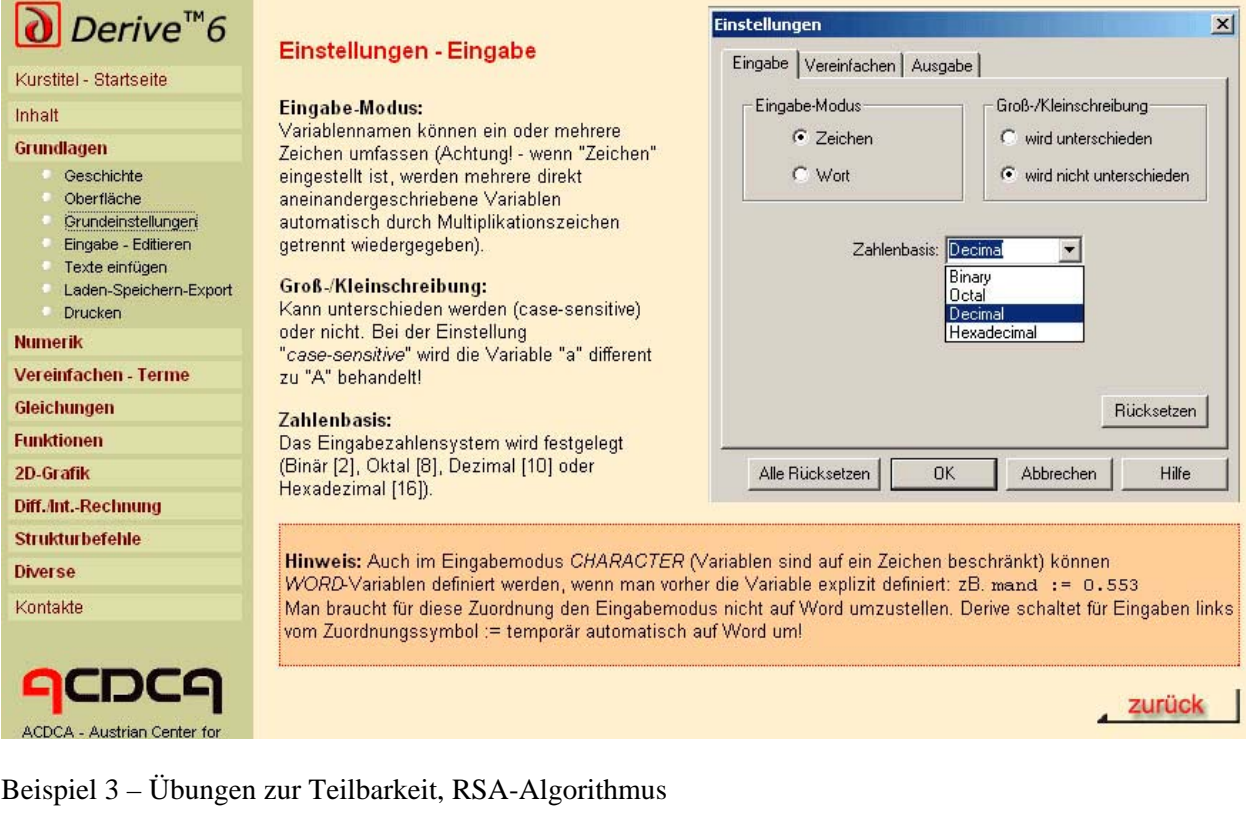

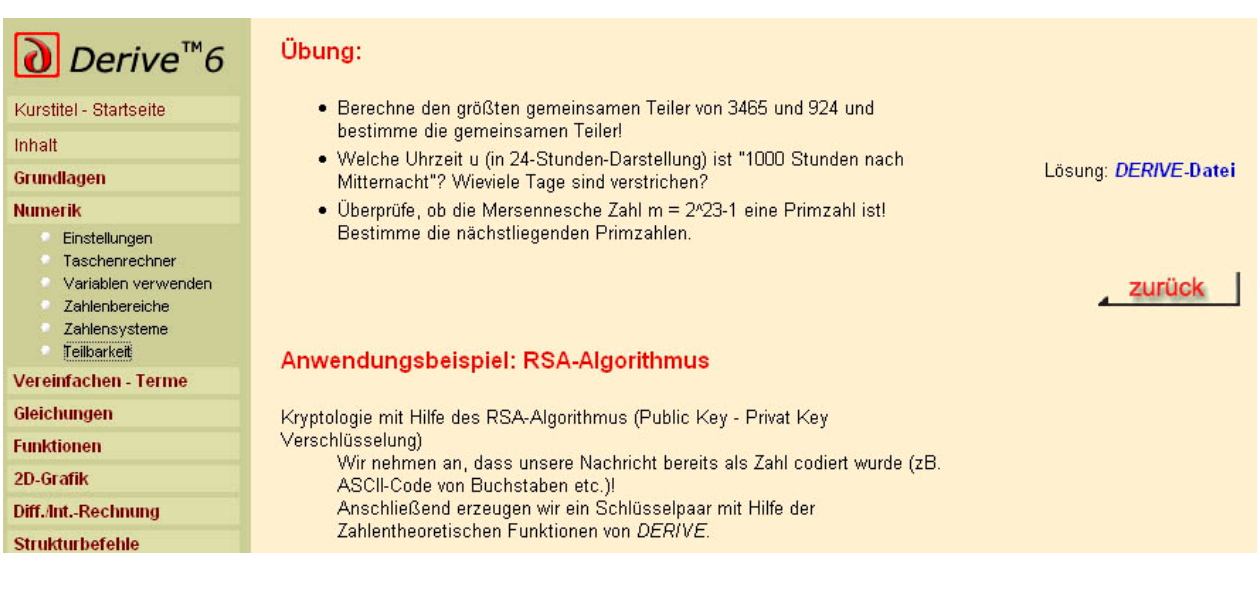